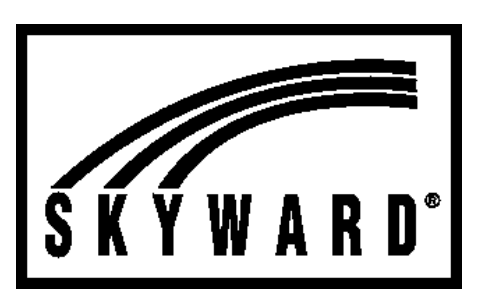

## How to log in to<br>Skyward

- 1. **Go to the Hillcrest website:**  hillcrest.alpineschools.org
- 2. **Click the "Skyward" link on the main web page.**
- 3. **Log in to Skyward using your parent user name and password.** 
	- a. In most cases, your user name is created using the first five letters of your last name and the first three letters of your first name, followed by three numbers.
	- b. New Skyward accounts have a default password. You can obtain this password by contacting the school. You may change your password once you log in to Skyward. For safety reasons, we are unable to access the passwords of parents who have already logged in and changed their passwords. If you have logged in to Skyward before but forgot your password, click "Forgot Login/Password." Enter your user name or email address and an email will be sent to you with your password.
- 4. **Once you successfully log in, you will see the Family Access home screen.** From here, determine which child you want to see by using the drop-down arrow at the top of the screen.
- 5. **Next, click "Gradebook" from the menu located on the left side of the screen.**
- 6. **You are now able to see your child's teacher.** The teacher name listed under the titles for "Language Arts", "Math", "Science", etc. is your child's teacher for the school year. You may see other teachers listed for specialty subjects, such as computers.
- 7. **Be sure to complete the Student Information Update!** Please note there has been an update to Alpine's permission forms for student computer and Internet use and the student directory information and media release. Families will need to give renewed permission in order for their children to utilize any district computer.

**INFORMATION OPEN LAB**<br>DRMATION

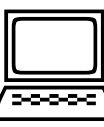

Our office will be open to parents on **Tuesday, August 15** during two time slots:

## **8:00-11:00 a.m.**

## **1:00-4:00 p.m.**

 Our school secretary will be available to assist you with:

- " *Logging in to Skyward*
- " *Completing your Student Information Update*
- " *Finding your child's placement for the year*
- " *Other questions you have about Skyward*

## **Check out the Skyward app!**

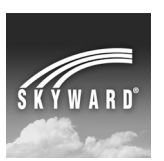

Skyward has a convenient way to review your child's school information—an app for both iOS and Android devices! Look for it on the App Store and Google Play.